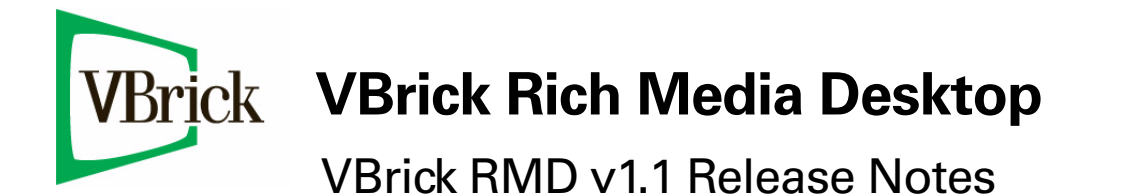

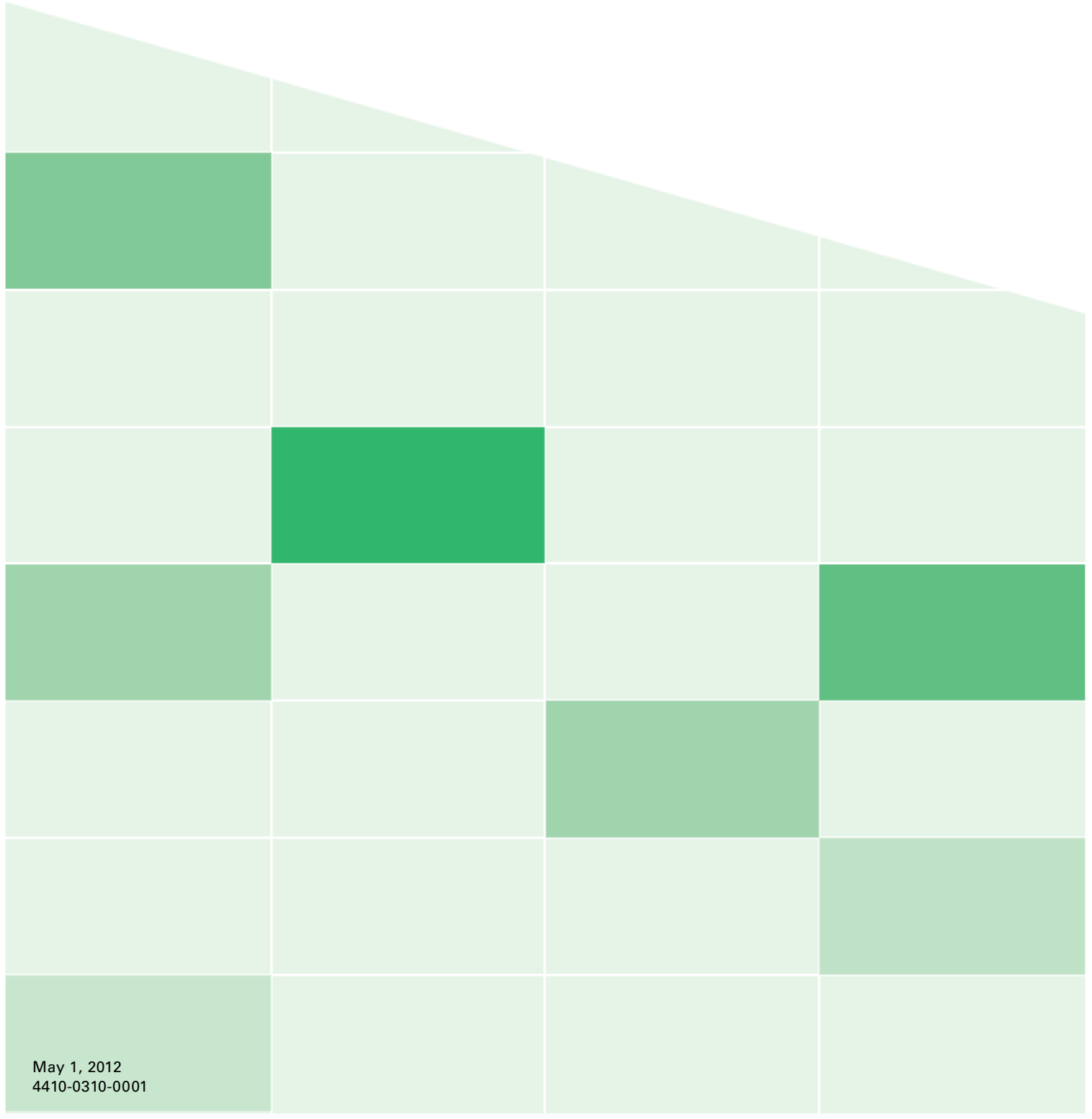

#### **Copyright**

© 2012 VBrick Systems, Inc. All rights reserved. 12 Beaumont Road Wallingford, Connecticut 06492, USA www.VBrick.com

This publication contains confidential, proprietary, and trade secret information. No part of this document may be copied, photocopied, reproduced, translated, or reduced to any machine-readable or electronic format without prior written permission from VBrick. Information in this document is subject to change without notice and VBrick Systems assumes no responsibility or liability for any errors or inaccuracies. VBrick, VBrick Systems, the VBrick logo, StreamPlayer, and StreamPlayer Plus are trademarks or registered trademarks in the United States and other countries. Windows Media is a trademarked name of Microsoft Corporation in the United States and other countries. All other products or services mentioned in this document are identified by the trademarks, service marks, or product names as designated by the companies who market those products. Inquiries should be made directly to those companies. This document may also have links to third-party web pages that are beyond the control of VBrick. The presence of such links does not imply that VBrick endorses or recommends the content of any third-party web pages. VBrick acknowledges the use of third-party open source software and [licenses](http://www.vbrick.com/help/opensource/opensource.html) in some VBrick products. This freely available source code is posted at http://www.vbrick.com/ opensource.

#### **About VBrick Systems**

Founded in 1997, VBrick Systems, an ISO 9001 certified vendor, is a privately held company that has enjoyed rapid growth by helping our customers successfully introduce mission critical video applications across their enterprise networks. Since our founding, VBrick has been setting the standard for quality, performance and innovation in the delivery of live and stored video over IP networks—LANs, WANs and the Internet. With thousands of video appliances installed world-wide, VBrick is the recognized leader in reliable, high-performance, easy-to-use networked video solutions.

VBrick is an active participant in the development of industry standards and continues to play an influential role in the Internet Streaming Media Alliance (ISMA), the MPEG Industry Forum, and Internet2. In 1998 VBrick invented and shipped the world's first MPEG Video Network Appliance designed to provide affordable DVD-quality video across the network. Since then, VBrick's video solutions have grown to include Video on Demand, Management, Security and Access Control, Scheduling, and Rich Media Integration. VBrick solutions are successfully supporting a broad variety of applications including distance learning and training, conferencing and remote office communications, security, process monitoring, traffic monitoring, business and news feeds to the desktop, webcasting, corporate communications, collaboration, command and control, and telemedicine. VBrick serves customers in education, government, healthcare, and financial services markets among others.

# Rich Media Desktop v1.1 Release Notes

This document provides release notes for the VBrick Rich Media Desktop (RMD) application. Any information contained within this document is to be considered VBrick Systems customer-confidential and should not be reproduced nor distributed to non-VBrick Systems customers.

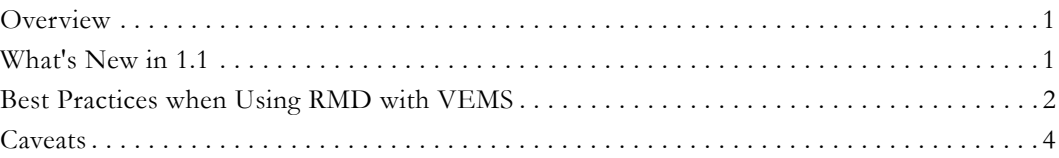

## **Overview**

Rich Media Desktop (RMD) is a software tool for desktop video publishing, enabling presentations to be created from a personal computer and broadcast live or on-demand to a wide audience. The RMD enables anyone to be a rich media content contributor, combining video, images, and audio materials. Easily create compelling educational content, add impact to your marketing and sales tools, and connect in an engaging way with employees.

The RMD supports an extensive variety of streaming capabilities that include Flash, Windows Media, QuickTime and mobile device formats. When combined with VBrick's other video publishing and distribution capabilities, the RMD takes your communications reach and impact to a whole new level.

With VBrick's RMD, all you need is an Internet connection and a computer to capture video and audio, mix in other media such as slides, and add text or graphics—then distribute your work live or on-demand across your network and beyond. The software is friendly and intuitive, so users can start producing their presentations right away—to make sales pitches, broadcast lectures and events, train new hires, demonstrate products, and many other vital applications.

## <span id="page-2-0"></span>**What's New in 1.1**

- Support for Mac OS X 10.7 Lion.
- Desktop Presenter now captures the system audio, in addition to capturing the screen for broadcasting (Mac OS X, Windows Vista, and Windows 7).
- Multiple bug fixes and improvements.

**Note** Please use Desktop Presenter 2.0.1 with Rich Media Desktop 1.1. Desktop Presenter 2.0.1 is included with Rich Media Desktop 1.1 on the RMD Product CD.

## **System Requirements**

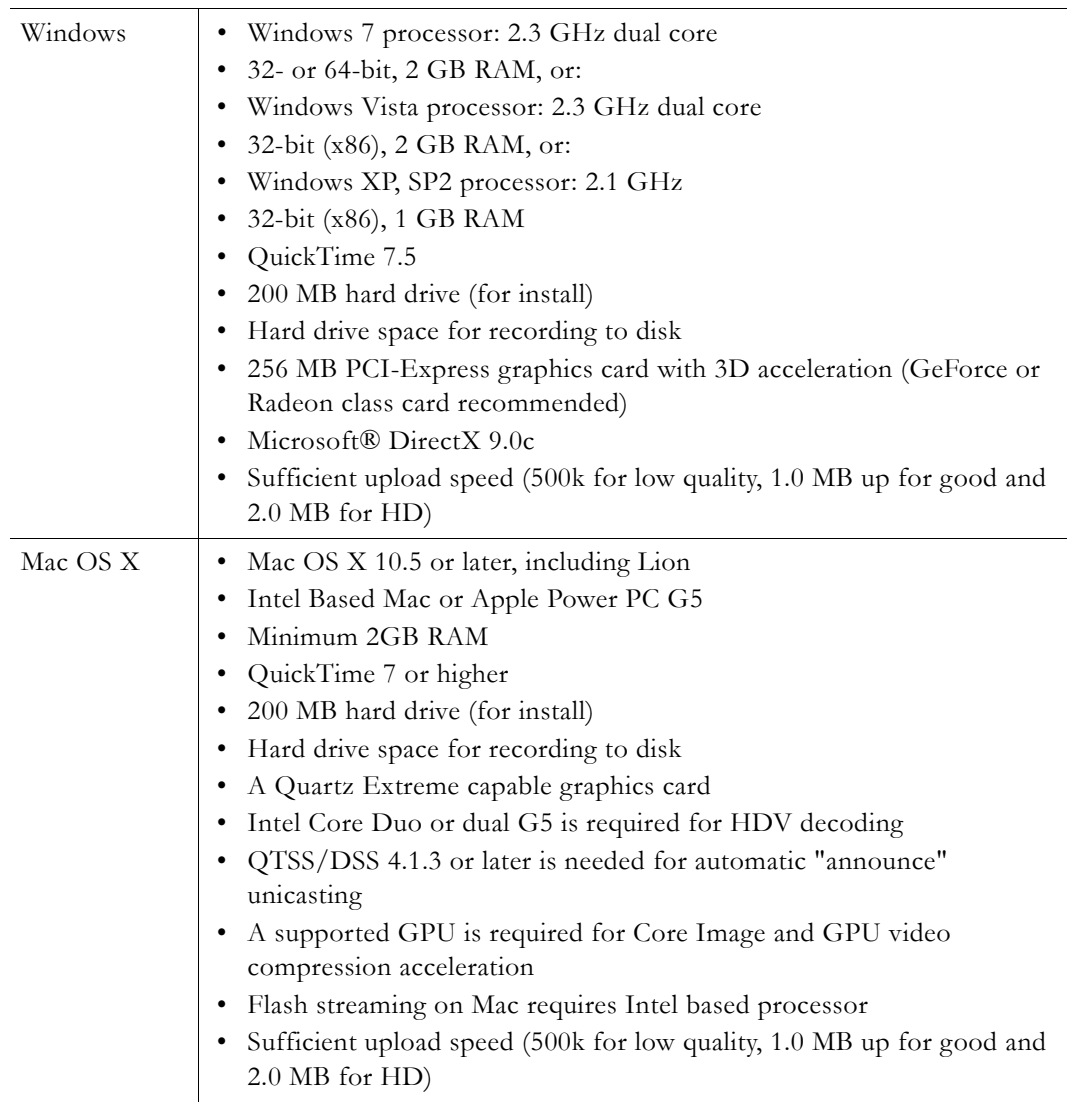

# **Best Practices when Using RMD with VEMS**

For best results when using RMD with the VBrick Enterprise Media System (VEMS) ecosystem, and using a Flash, QuickTime or VBrick player, keep the following recommended workflows in mind.

## **Recording Live H.264 Files to VEMS**

- $\blacktriangledown$  To record H.264 streams to VEMS:
- 1. In RMD go to **Broadcast > Start / Stop Recording > Start All**.
- 2. Set the **Encoder Preset** (see Figure 1) to any H.264 template and the **Destination** to **Multicast**.
- 3. Click the **Actions** button  $\overline{\bullet}$  and save the .sdp file to a known location.
- 4. In the VEMS admin interface, create a URL for a **Live Video Stream**. See the VEMS *Portal Server Admin Guide* for details.

5. In VEMS, copy the .sdp file to C:\Program Files\VBrick\MCS\sdp and you are done.

When a user plays the stream and performs a pushbutton recording, the file will automatically be recorded to VEMS.

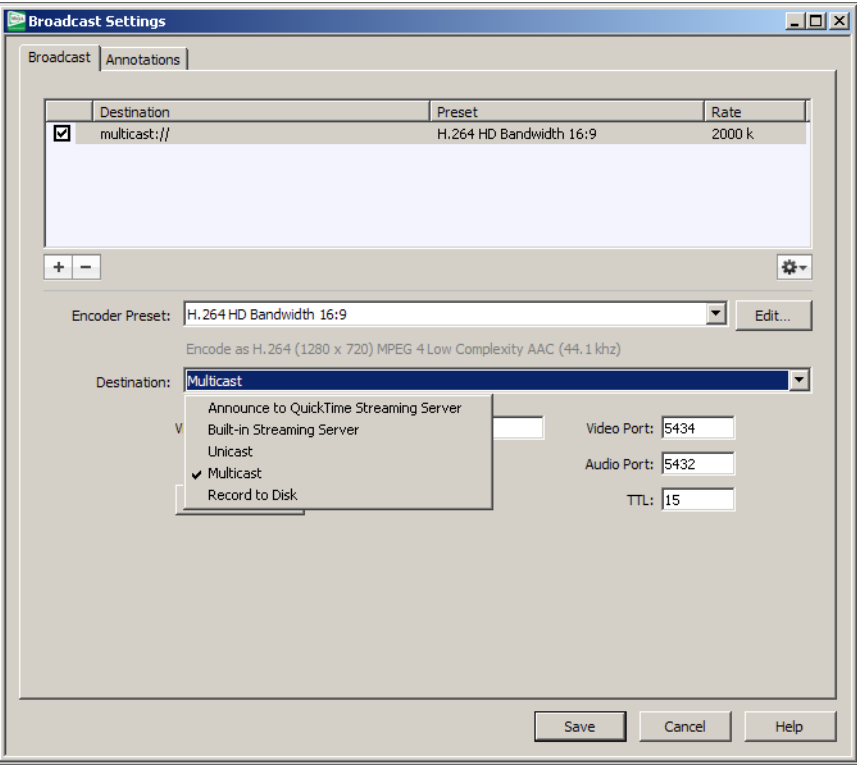

**Figure 1.** RMD Broadcast Settings

#### **Adding MOV Recordings to VEMS**

- $\blacktriangledown$  To add .mov recordings to VEMS:
- 1. Select an H.264 **Encoder Preset**.
- 2. Set the **Destination** to **Record to Disk** and make sure that **Hint for Streaming Server Playback** is checked.
- 3. After the file is recorded, browse to the location where the file was saved (the complete path is shown in the **File** field) and change the filename.mov to filename.mp4.
- 4. Open the VEMS client and use the **Add Video** feature to add the renamed .mp4 file to VEMS. See the VEMS *Portal Server User Guide* for details.

When a user searches the **Stored Video** pages in VEMS, the .mp4 filename will be available for viewing.

#### **Adding Flash Recordings to VEMS**

There are no special steps required to record Flash files to VEMS.

- $\blacktriangledown$  To add Flash recordings to VEMS:
- 1. Select a Flash **Encoder Preset**.
- 2. Set the **Destination** to **Record to Disk**.
- 3. For **Type** select **Flash**.

4. After the file is recorded, open a VEMS client and use the **Add Video** feature to add the file to VEMS. See the VEMS *Portal Server User Guide* for details.

### **Adding WMV Recordings to VEMS**

There are no special steps required to record WMV files to VEMS.

- $\blacktriangledown$  To add .wmv recordings to VEMS:
- 1. Select a .wmv **Encoder Preset**.
- 2. Set the **Destination** to **Record to Disk**.
- 3. After the file is recorded, open a VEMS client and use the **Add Video** feature to add the file to VEMS. See the VEMS *Portal Server User Guide* for details.

#### **Configuring Broadcast Settings**

For best streaming results (and for optimal use of CPU resources on your computer), start at the top by configuring the highest bandwidth **Encoder Preset** your system will support. If the stream quality is not acceptable, try the next lower bit rate. Do not start at the bottom and work up.

 $\blacktriangleright$  H.264 HD Bandwidth 16:9 H.264 HD Bandwidth H.264 High Bandwidth 16:9 H.264 High Bandwidth H.264 Med Bandwidth 16:9 H.264 Med Bandwidth H.264 Low Bandwidth 16:9 H.264 Low Bandwidth

## **Caveats**

This section addresses known issues in this release, most of which have an easy workaround. For more information about any item, or help with an issue not listed here, contact your reseller or VBrick Support Services.

When adding a known good .wmv video to RMD on a Windows XP desktop, the audio playback within RMD will sometimes fail. This is a known bug. Content generated within the VBrick ecosystem is not affected. (SCR 50)

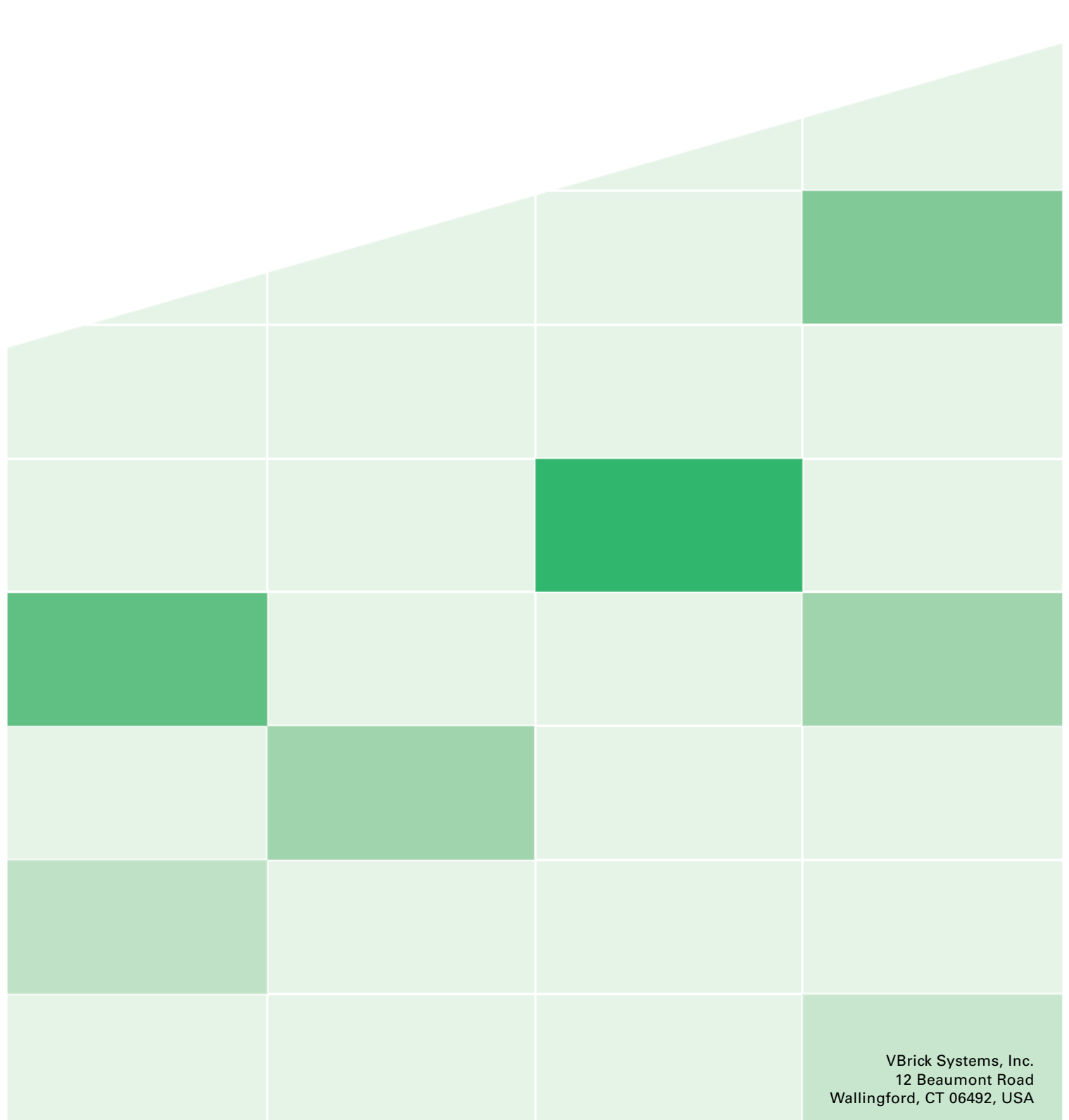